# **Kiosco** AutoServicio

# **Límites diarios y transacciones**

# **Kiosco**<br>**AutoServicio**

**BANCO GANADERO** 

**Para realizar modificaciones de Límites diarios y Transacciones de GanaMóvil, debes apersonarte a los Kioscos de Autoservicio en las oficinas del Banco.** 

#### **PASO 1:**

Selecciona la opción **"Soy cliente".**

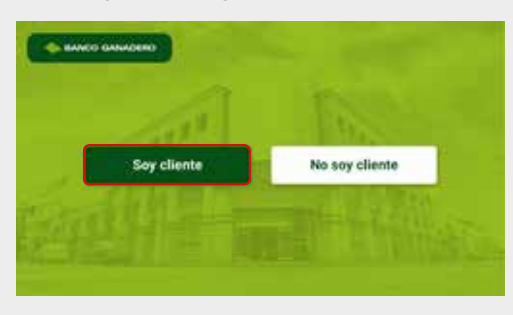

# **PASO 2: DATOS PERSONALES**

#### Ingresa los datos de tu C.I y presiona **"Continuar".**

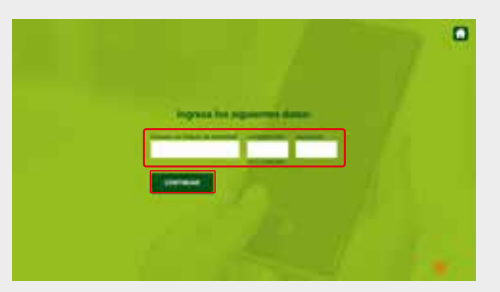

## **PASO 3:**

Presiona tu dedo índice o pulgar en el lector de huella del Kiosco para validar tu identidad.

**Nota:** Si no cuentas con huella registrada, puedes registrarla en el Kiosco de Autoservicio siguiendo los pasos que se te indicarán.

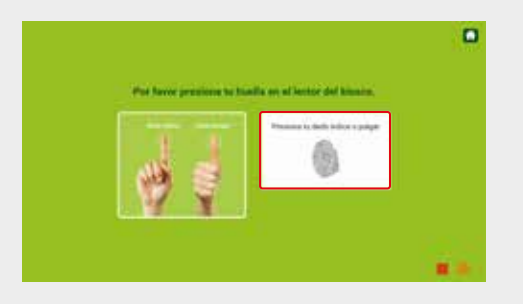

## **PASO 4:**

Selecciona el botón con la opción **"Modificación de Límites diarios"**

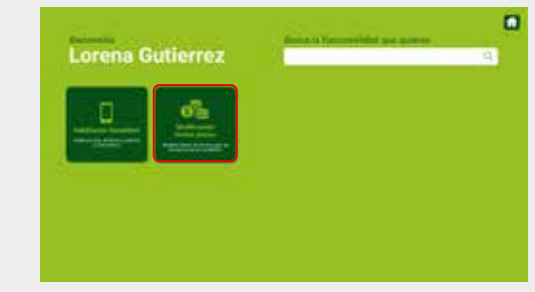

## **PASO 5:**

Modifica el límite de tus cuentas, moneda y la cantidad de transacciones diarias que desees, luego presiona **"Continuar".**

**Nota:** El límite diario máximo por persona es hasta 5000 \$us.

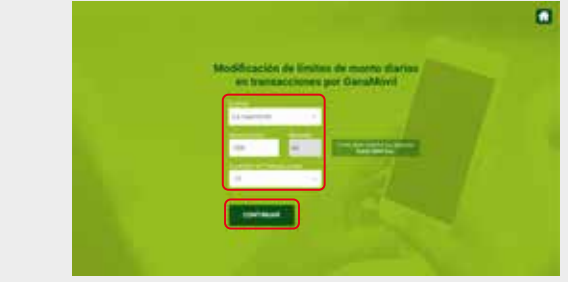

#### **PASO 6:**

Confirma los cambios con tu huella digital. Oprime **"Modificar otras cuentas"** en caso desees seguir modificando los límites diarios de tus otras cuentas, caso contrario presiona **"Finalizar".**

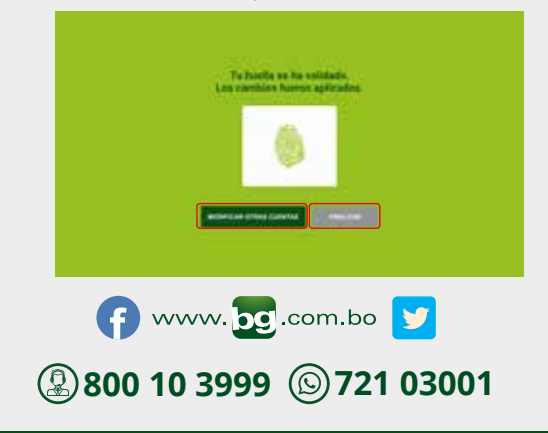

Esta entidad es supervisada por ASFI